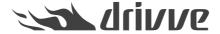

# Are there any guidelines as to the use of anti-virus software for Drivve | Image, Drivve | DM and Drivve | Print?

Knowledge base article #1339

Yes, there are such guidelines. These concern directories, files and ports to be excluded and are listed in this FAQ.

Drivve | Image Version 5 and higher

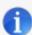

Because of the huge amount of anti-virus software, it is not possible to test which anti-virus software causes problems if installed on the Drivve | Image server.

#### The following directories are part of Drivve | Image

Drivve | Image program folder, default is "C:\Program Files(x86)\Drivve\Drivve Image".

#### The following applications are part of Drivve | Image

- DrivveImageService.exe
- Drivvelmage.exe
- DrivveManagement.exe
- DrivvePrintService.exe
- ..\system\DrivveEngine\DrivveImageJobProcessor.exe

#### The following ports are used by Drivve | Image

The following documents give you an overview of the used ports.

- Network communication Sharp OSA 2
- Network communication Sharp OSA 3, 4 and 5
- Network communication Toshiba EWB and EBX
- Network communication Xerox EIP
- Network communication Kyocera HyPAS
- Network communication: Samsung XOA, Canon ScanFront, Fujitsu network scanner, Lexmark

Network Communication: Sharp OSA 2

## **Device -> Drivve | Image Server**

Communication going from the device to the Drivve | Image server is configured in the IIS-Configuration application. The protocols Http/Https and Ftp are used for communication. The following ports are used:

- Http: 9000 (default)
- Https: 4443 (default)
- Ftp: 24 (default)

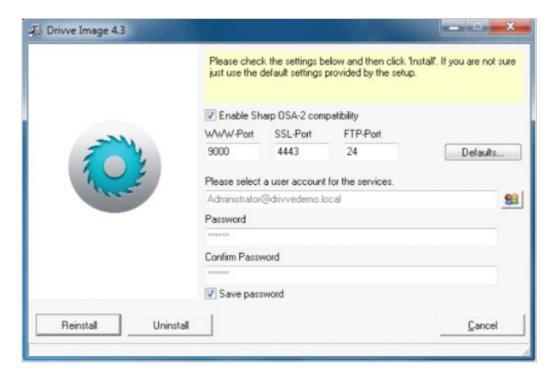

Figure 1: IIC Configuration Application

The ports cannot be configured using the IIS-Configuration application on a Windows XP operating system. In order to change them, you have to change the ports using the Windows IIS Manager.

Regarding Ftp, the configuration is within the Drivve | Image administration application ( **Tools > Options**).

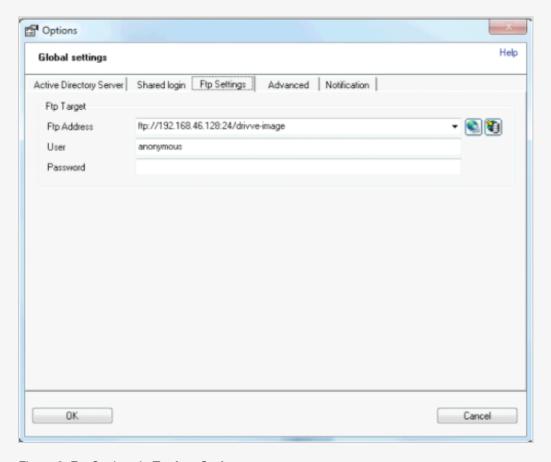

Figure 2: Ftp Settings in Tools > Options

## **Drivve | Image Server -> Device**

Communication going from the Drivve | Image server to the device is configured in the Sharp device web interface under **Security Settings -> Port Control**. The Http/Https protocol is used for communication. The following ports are used:

- Http: 80 (default)
- Https: 443 (default)

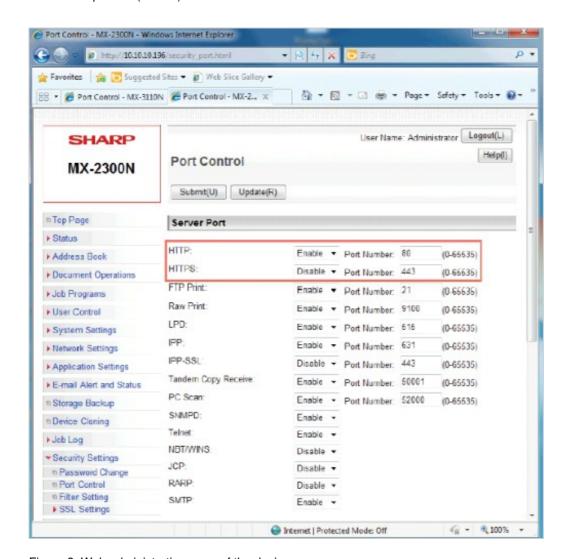

Figure 3: Web administration page of the device

## **Network communication - schematic overview**

The Sharp OSA 2 devices use two different protocols: Http and Ftp.

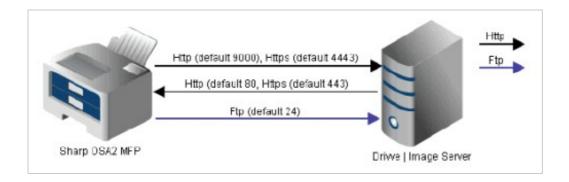

The Sharp OSA 2 device requires two network protocols, Http/Https and Ftp:

- Http/https is used for requests going from the device to the Drivve | Image server and requests that are sent from the Drivve | Image server to the device.
- Ftp is used to store the scanned document pages to the Drivve | Image server.

The TCP/IP ports used can be configured.

Network Communication: Sharp OSA 3, 4 and 5

## **Network communication - schematic overview**

Sharp OSA 3, 4 and 5 devices only communicate through the Http/Https protocol.

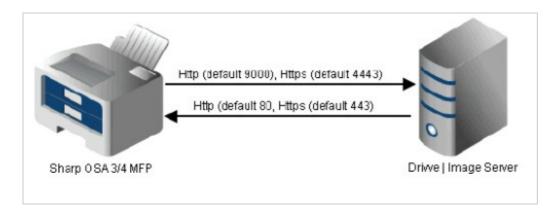

The TCP/IP ports used can be configured.

## Communication from the device to the Drivve | Image Server

Communication going from the device to the Drivve | Image server is configured in the IIS-Configuration application. The Http/Https protocol is used for communication. The following protocols/ports are used:

- Http: 9000 (default)
- Https: 4443 (default)

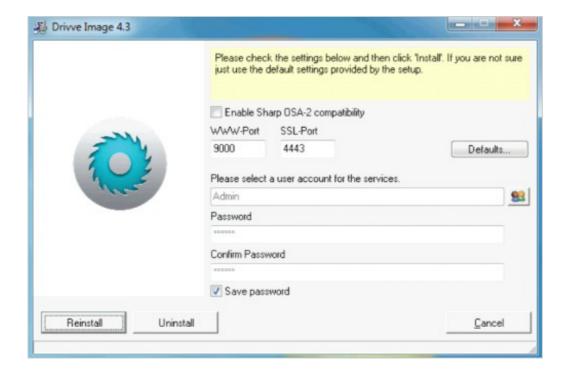

## Communication from the Drivve | Image Server to the device

Communication going from the Drivve | Image server to the device is configured in the Sharp device web interface under "Security Settings - Port Control". The Http/Https protocol is used for communication. The following protocols/ports are used:

Http: 80 (default)

Https: 443 (default)

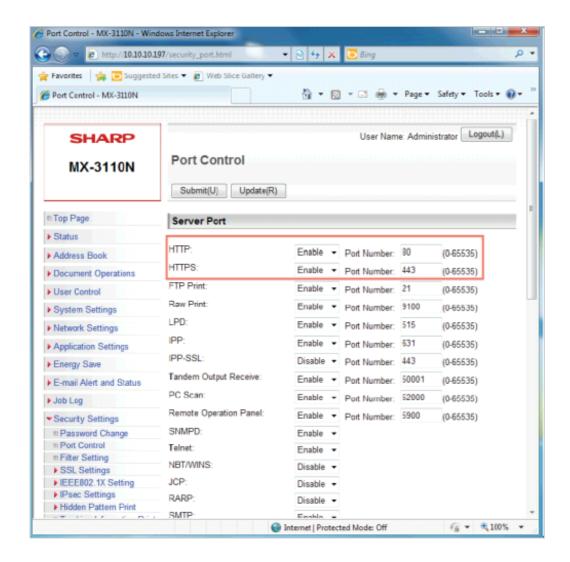

#### **Drivve | Image Device Management**

In the Drivve | Image Device Management, the following protocols/ports are used bidirectionally:

- SNMP / Port 161
- HTTPS / Port 443
- HTTP / Port 80

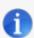

#### Note

If Drivve | Image cannot retrieve device information using the SNMP protocol, the ARP protocol is used.

Network Communication: Toshiba EWB and EBX

## **Network communication - schematic overview**

Toshiba devices use only the Http/Https protocol. Communication goes into 2 directions:

- Communication from the device to the Drivve | Image server
- Communication from the Drivve | Image server to the device

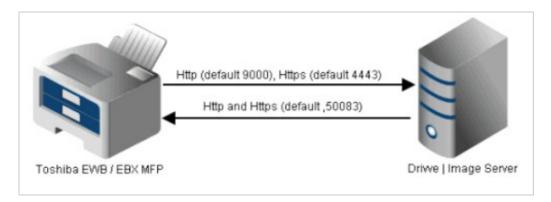

The TCP/IP ports used can be configured.

## Communication from the device to the Drivve | Image Server

Communication used by the device to connect to the Drivve | Image server is configured in the IIS-Configuration application. The Http/Https protocol is used for communication.

The following protocols/ports are used:

Http: 9000 (default)Https: 4443 (default)

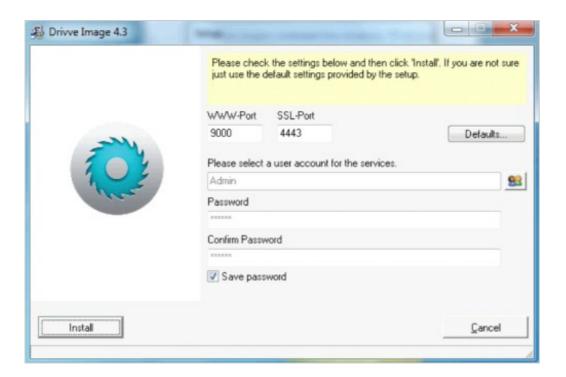

## Communication from the Drivve | Image Server to the device

Communication going from the Drivve | Image server to the device is configured in the device administration web interface. For the communication between server and the device, the Http/Https protocol is used. The used port is port 50083 (default).

## **Drivve | Image Device Management**

In the Drivve | Image Device Management, the following ports/protocols (bidirectional use) are supported:

- SNMP / Port 161
- HTTPS / Port 443
- HTTP / Port 9090 (used functions: WSDL/SOAP Web Service)
- IPPS / Port 443

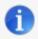

#### Note

If Drivve | Image cannot retrieve device information using the SNMP protocol, the ARP protocol is used.

Network Communication: XEROX EIP

## **Network communication - schematic overview**

The Xerox EIP devices use the Http and the Snmp protocol.

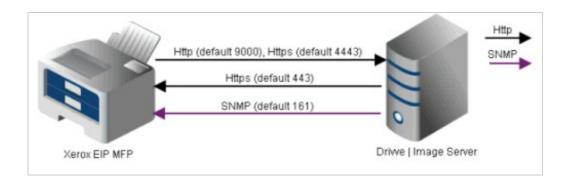

The TCP/IP ports used can be configured.

# Communication from the device to the Drivve | Image Server

Communication going from the device to the Drivve | Image server is configured in the IIS-Configuration application.

| Drivve Image 4.3                                                                                                    |                                                | 1000                                                                                  | X                       |
|----------------------------------------------------------------------------------------------------|------------------------------------------------|---------------------------------------------------------------------------------------|-------------------------|
| The state of the state of the s |                                                | k the settings below and then click "Insta<br>default settings provided by the setup. | II. If you are not sure |
|                                                                                                    | Enable Sharp DSA-2 compatibility               |                                                                                       |                         |
|                                                                                                    | WWW-Port                                       | SSL-Port                                                                              |                         |
|                                                                                                    | 9000                                           | 4443                                                                                  | Defaults                |
|                                                                                                    | Please select a user account for the services. |                                                                                       |                         |
|                                                                                                    | Admin                                          |                                                                                       |                         |
|                                                                                                    | Password                                       |                                                                                       |                         |
|                                                                                                    | EXCENSE                                        |                                                                                       |                         |
|                                                                                                    | Confirm Password                               |                                                                                       |                         |
|                                                                                                    | EXCESS                                         |                                                                                       |                         |
|                                                                                                    | ✓ Save password                                |                                                                                       |                         |
|                                                                                                    | - 1                                            |                                                                                       |                         |
| Reinstall Uninstall                                                                                                    |                                                |                                                                                       | <u>C</u> ancel          |
|                                                                                                    |                                                |                                                                                       |                         |

Figure 1: IIS Configuration application

The Http/Https protocol is used for communication. The following ports are used:

Http: 9000 (default)Https: 4443 (default)

# Communication from the Drivve | Image Server the device

Communication going from the Drivve | Image server to the device is configured in the Xerox device web interface under **Connectivity - Protocols - Http**. The protocols Http and Snmp are used for communication. The following ports are used:

Http: 443 (default)Snmp: 161 (default)

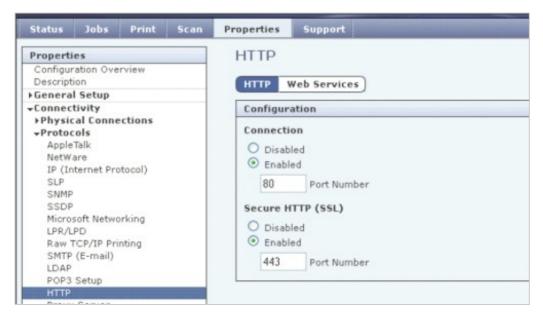

Figure 2: Web administration page of the device

## **Drivve | Image Device Management**

In the Drivve | Image Device Management, the following protokols/ports are used bidirectionally:

- SNMP / Port 161
- HTTPS / Port 443
- HTTP / Port 80

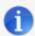

#### Note

If Drivve | Image cannot retrieve device information using the SNMP protocol, the ARP protocol is used.

Network Communication: Kyocera HyPAS

## **Network communication - schematic overview**

Kyocera devices use only the Http protocol.

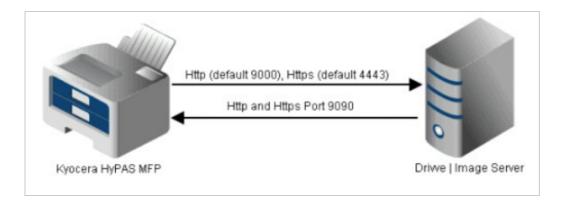

The TCP/IP ports used can be configured

## Communication from the device to the Drivve | Image Server

Communication used by the device to connect to the Drivve | Image server is configured in the IIS-Configuration application.

The following protocols/ports are used:

- HTTP / Port 9000 or
- HTTPS / Port 4443

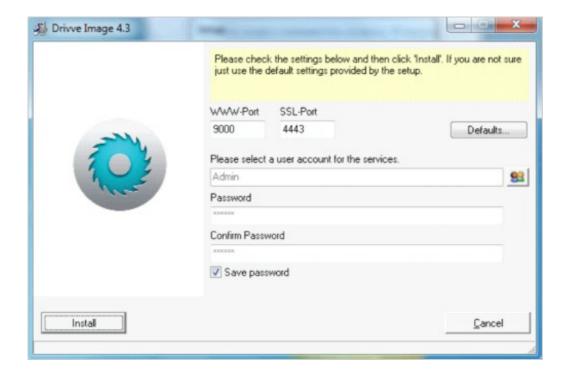

## Communication from the Drivve | Image Server to the device

Communication going from the Drivve | Image server to the device uses the following protocols/ports:

- SNMP / Port 161
- HTTPS / Port 8080 JAMP servlet
- HTTP / Port 9090 WSDL/SOAP Webservice

### **Drivve | Image Device Management**

For the Drivve | Image device management, the following protocols/ports are used bidirectionally:

- SNMP / Port 161
- HTTPS / Port 443
- HTTP / Port 9090 WSDL/SOAP Webservice

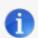

#### Note

If Drivve | Image cannot retrieve device information using the SNMP protocol, the ARP protocol is used.

Network Communication: Samsung XOA, Canon ScanFront, Fujitsu Network Scanner, Lexmark

#### **Network communication - schematic overview**

The Samsung XOA, Canon ScanFront, Fujitsu Network Scanner and Lexmark devices only use the Http/Https protocol. These devices are the only devices comunicating only in one direction, namely from the device to the Drivve | Image server.

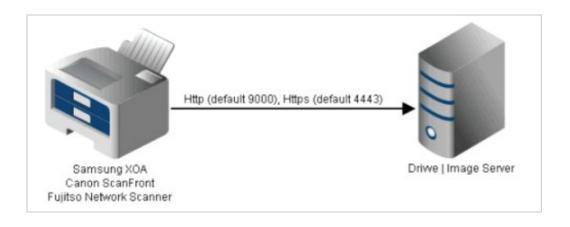

The TCP/IP ports used can be configured.

## Communication from the device to the Drivve | Image server

Communication going from the device to the Drivve | Image server is configured in the IIS-Configuration application. The Http/Https protocol is used for communication. The following protocols/ports are used:

Http: 9000 (default)Https: 4443 (default)

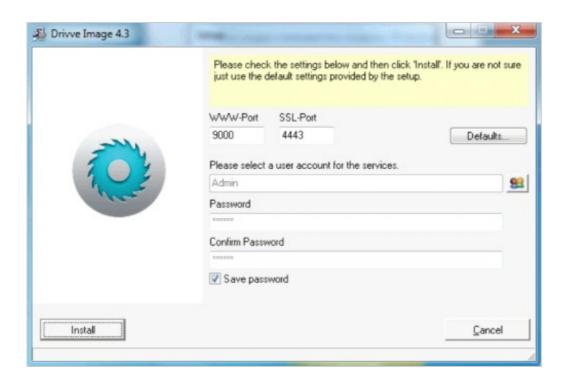

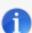

#### Note

On a Windows XP operating system, the ports cannot be configured using the IIS-Configuration application. In order to change the ports, you have to use the Windows IIS Manager.

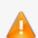

#### Warning

## **Drivve | Image Device Management**

In the Drivve | Image Device Management, the following protocols/ports are used bidirectionally:

- SNMP / Port 161 (not in the case of Fujitsu Network Scanners)
- HTTPS / Port 443

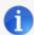

#### Note: Retrieving device information

Samsung XOA, Canon ScanFront Lexmark:

If Drivve | Image cannot retrieve device information using the SNMP protocol, the ARP protocol is used.

Fujitsu Network Scanners:

Drivve | Image always tries to retrieve device information using the ARP protocol.

#### Drivve | DM Version 2.5 and higher

#### The following directories are part of Drivve | DM

Drivve | DM program folder, default C:\Program Files(x86)\Drivve\Drivve DM

Drivve | DM database folder, default C:\Drivve DM-Database

#### The following applications are part of Drivve | DM

- XmlServer.exe
- DrivveDmHtmlService.exe
- DrivveDmProxyService.exe
- WindowsServiceWrapper.exe
- Javaw.exe
- Java.exe
- Redis-Server.exe

#### The following ports are used by Drivve | DM

The following ports are used:

- 8081
- 8082

## Drivve | Print Version 4.0 and higher

#### Folders to be excluded

- Drivve | Print program folder, by default C:\Program files\Drivve\Drivve Print
- Folder of the spool files, by default C:\Windows\System32\Spools\PRINTERS